# Reinstallare un CSP 2100 da ISO Ī

# Sommario

Introduzione Inizializzare un CSP2100 in base ai valori predefiniti Procedura di reinstallazione

### Introduzione

In questo documento viene descritto come ripristinare uno stato predefinito di Cloud Services Platform (CSP) 2100. Consente inoltre di cancellare tutti i metadati della configurazione, effettuare l'upgrade/downgrade senza conservare i dati, ripristinare le impostazioni predefinite del sistema o ripristinare il sistema da un disco danneggiato.

### Inizializzare un CSP2100 in base ai valori predefiniti

Per impostazione predefinita, dopo la reinstallazione CSP2100 ripristina automaticamente l'ultima configurazione funzionante. Per cancellare questa configurazione, è necessario eseguire ulteriori passaggi.

Le attività che non cancellano le configurazioni esistenti sono

- Utilizzo del controller Fast INIT on Large Scale Integration (LSI).
- Eliminazione e ricreazione dello stesso tipo di volume RAID (Redundant Array of Independent Disks).

Entrambe le opzioni impediscono a un utente di eseguire il login con il nome utente/password predefiniti o con un nome utente/password precedentemente configurato.

### Procedura di reinstallazione

Avviso: Seguendo questa procedura tutti i dati, inclusi i VNF / VM, andranno persi.

- 1. Montare l'immagine csp-2100.iso scaricata da cisco.com.
- 2. Al momento del post del sistema, premere F6 per selezionare una periferica di avvio.

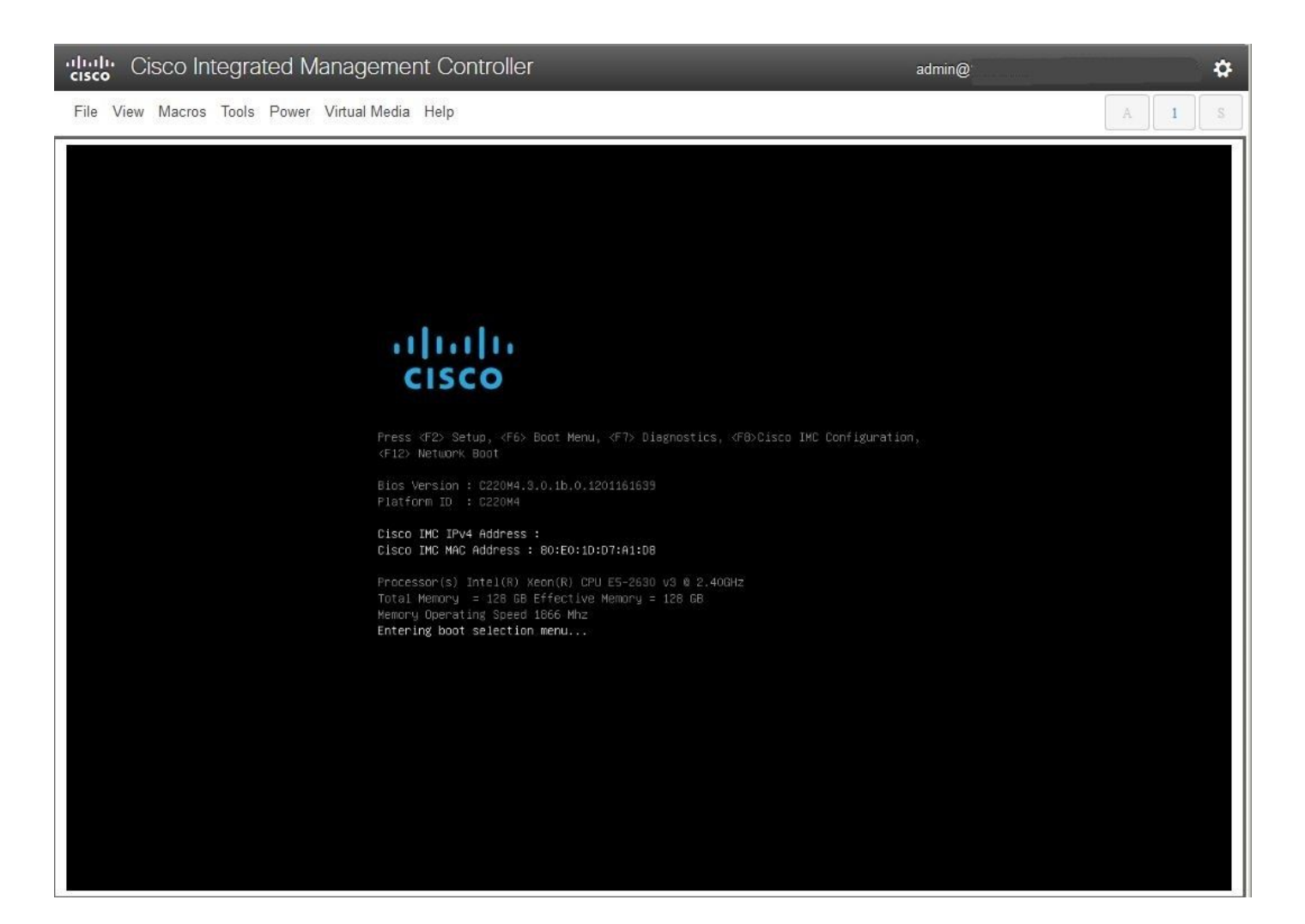

3. Selezionare vDVD mappato vKVM.

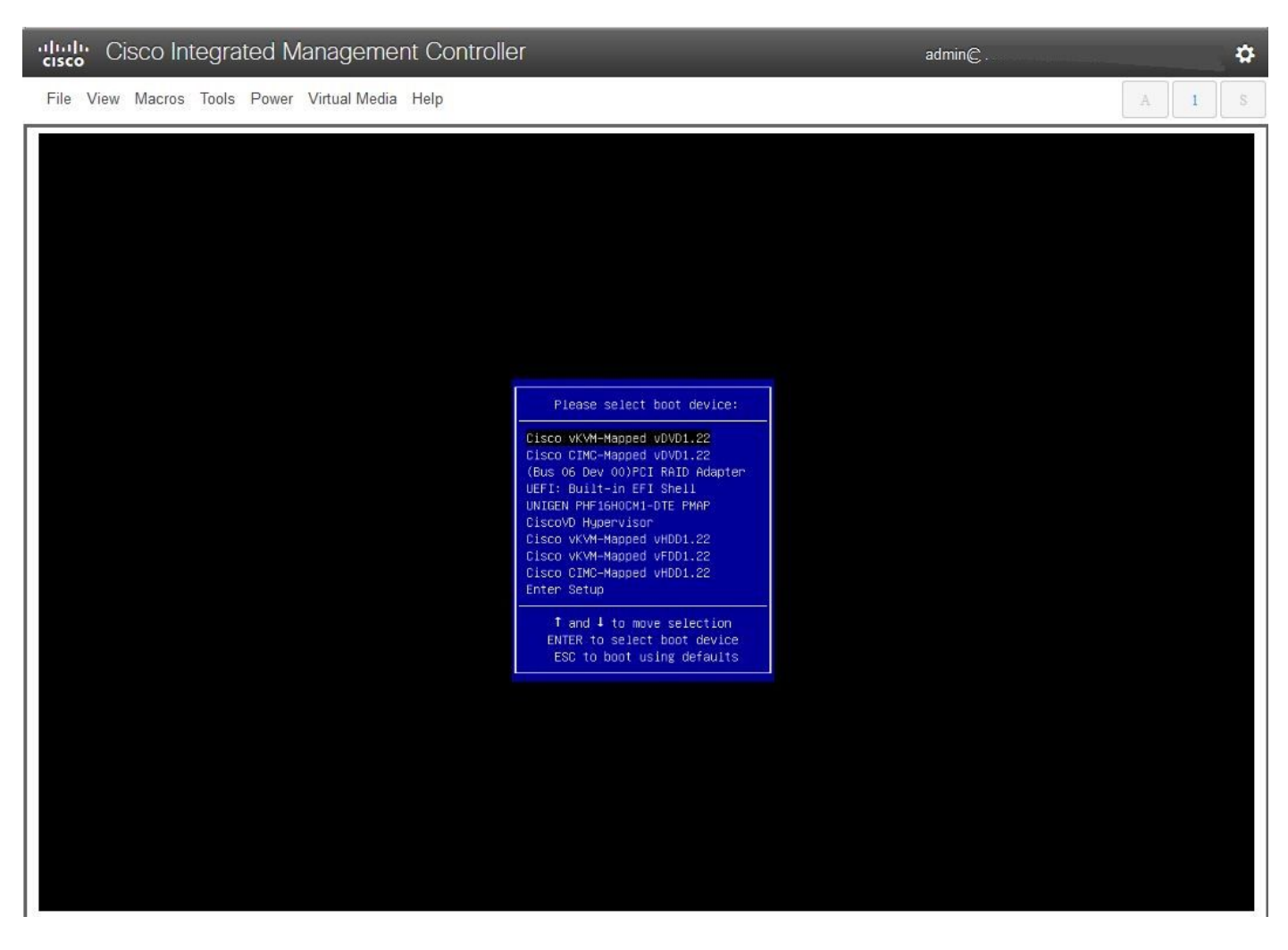

3. Quando viene visualizzato il menu di avvio, selezionare Risoluzione dei problemi.

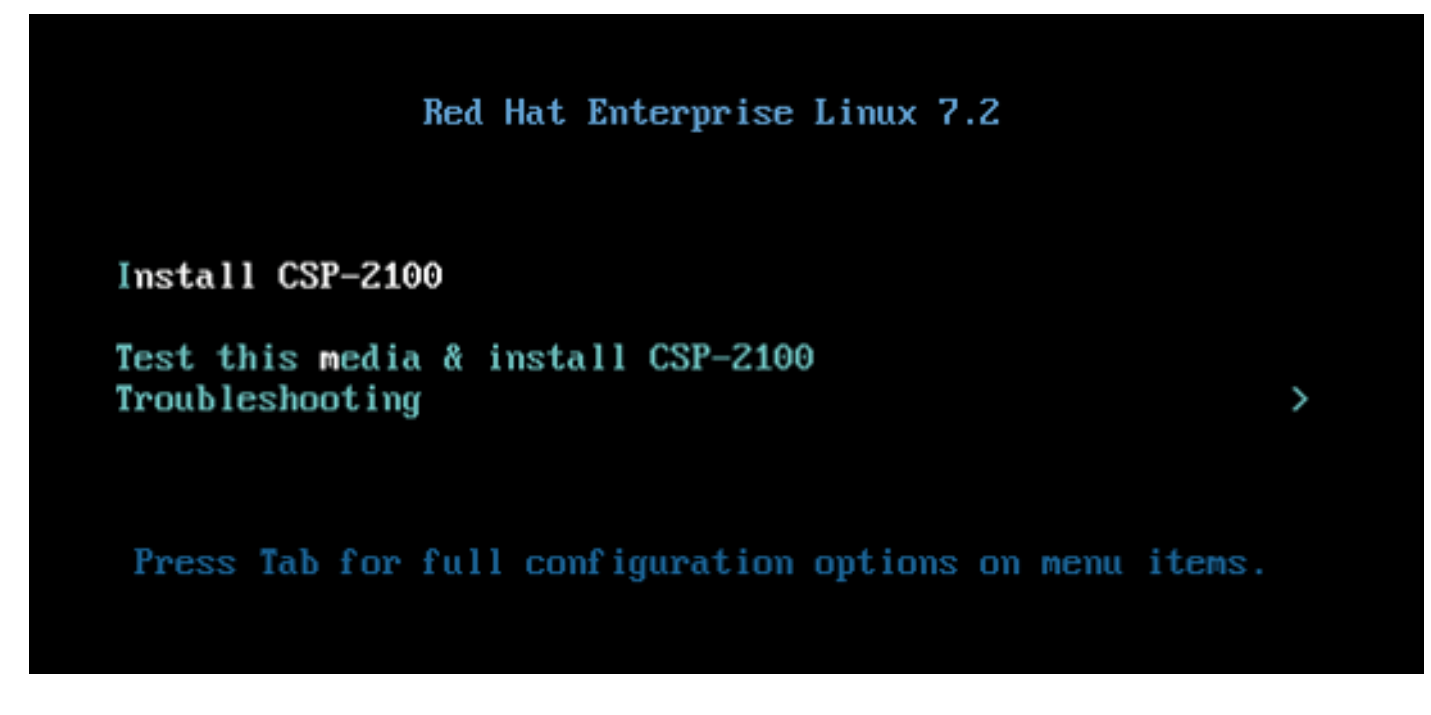

4. Selezionare Clean Installation of CSP-2100.

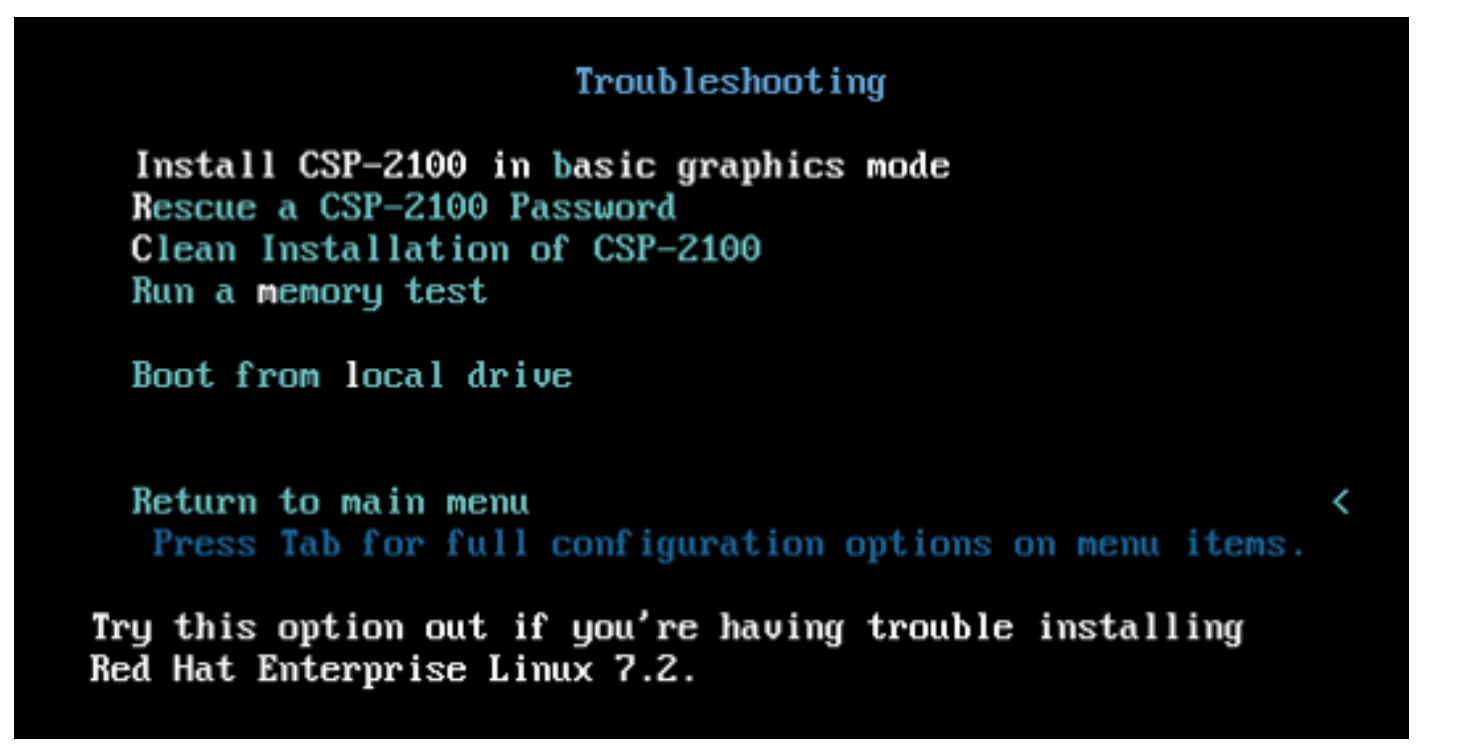

5. L'installazione dura 15 minuti, quindi il sistema si riavvia automaticamente. Al termine della procedura guidata, il nome utente e la password predefiniti saranno admin e admin.